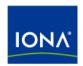

# Artix™

## Artix Orchestration Installation Guide

Version 4.1, September 2006

IONA Technologies PLC and/or its subsidiaries may have patents, patent applications, trademarks, copyrights, or other intellectual property rights covering subject matter in this publication. Except as expressly provided in any written license agreement from IONA Technologies PLC, the furnishing of this publication does not give you any license to these patents, trademarks, copyrights, or other intellectual property. Any rights not expressly granted herein are reserved.

IONA, IONA Technologies, the IONA logos, Orbix, Artix, Making Software Work Together, Adaptive Runtime Technology, Orbacus, IONA University, and IONA XMLBus are trademarks or registered trademarks of IONA Technologies PLC and/or its subsidiaries.

Java and J2EE are trademarks or registered trademarks of Sun Microsystems, Inc. in the United States and other countries. CORBA is a trademark or registered trademark of the Object Management Group, Inc. in the United States and other countries. All other trademarks that appear herein are the property of their respective owners.

While the information in this publication is believed to be accurate, IONA Technologies PLC makes no warranty of any kind to this material including, but not limited to, the implied warranties of merchantability and fitness for a particular purpose. IONA shall not be liable for errors contained herein, or for incidental or consequential damages in connection with the furnishing, performance or use of this material.

#### COPYRIGHT NOTICE

No part of this publication may be reproduced, stored in a retrieval system or transmitted, in any form or by any means, photocopying, recording or otherwise, without prior written consent of IONA Technologies PLC. No third-party intellectual property right liability is assumed with respect to the use of the information contained herein. IONA Technologies PLC assumes no responsibility for errors or omissions contained in this publication. This publication and features described herein are subject to change without notice.

Copyright © 1999-2006 IONA Technologies PLC. All rights reserved.

All products or services mentioned in this publication are covered by the trademarks, service marks, or product names as designated by the companies that market those products.

Updated: September 29, 2006

# Contents

| Preface                                       | 5  |
|-----------------------------------------------|----|
| What is Covered in this Book                  | 5  |
| Who Should Read this Book                     | 5  |
| How to Use this Book                          | 5  |
| The Artix Library                             | 5  |
| Getting the Latest Version                    | 8  |
| Searching the Artix Library                   | 8  |
| Artix Online Help                             | 9  |
| Artix Glossary                                | 9  |
| Additional Resources                          | 9  |
| Document Conventions                          | 10 |
| Chapter 1 Installation Prerequisites          | 13 |
| Before You Begin                              | 14 |
| System Requirements                           | 15 |
| Persistence Installation Option               | 17 |
| Chapter 2 Installing Artix Orchestration      | 19 |
| Running the Artix Orchestration Installer     | 20 |
| Installing Artix Orchestration                | 21 |
| Artix Orchestration Licenses                  | 23 |
| Database Configuration Tool                   | 25 |
| Artix Orchestration Server and Port Conflicts | 28 |
| Uninstalling Artix Orchestration              | 29 |
| Index                                         | 31 |

## **Preface**

#### What is Covered in this Book

This book describes the prerequisites for installing Artix and the procedures for installing Artix on supported systems.

#### Who Should Read this Book

This guide is intended for all users of Artix.

#### How to Use this Book

This guide is divided into the following chapters:

- Chapter 1, Installation Prerequisites, which details the supported configurations.
- Chapter 2, Installing Artix Orchestration, which provides the steps to install Artix Orchestration in your existing Artix installation.

#### The Artix Library

The Artix documentation library is organized in the following sections:

- Getting Started
- Designing Artix Solutions
- Configuring and Managing Artix Solutions
- Using Artix Services
- Integrating Artix Solutions
- Integrating with Management Systems
- Reference
- Artix Orchestration

#### **Getting Started**

The books in this section provide you with a background for working with Artix. They describe many of the concepts and technologies used by Artix. They include:

- Release Notes contains release-specific information about Artix.
- Installation Guide describes the prerequisites for installing Artix and the procedures for installing Artix on supported systems.
- Getting Started with Artix describes basic Artix and WSDL concepts.
- Using Artix Designer describes how to use Artix Designer to build Artix solutions.
- Artix Technical Use Cases provides a number of step-by-step examples
  of building common Artix solutions.

#### **Designing Artix Solutions**

The books in this section go into greater depth about using Artix to solve real-world problems. They describe how to build service-oriented architectures with Artix and how Artix uses WSDL to define services:

- Building Service-Oriented Infrastructures with Artix provides an overview of service-oriented architectures and describes how they can be implemented using Artix.
- Writing Artix Contracts describes the components of an Artix contract.
   Special attention is paid to the WSDL extensions used to define
   Artix-specific payload formats and transports.

#### **Developing Artix Solutions**

The books in this section how to use the Artix APIs to build new services:

- Developing Artix Applications in C++ discusses the technical aspects of programming applications using the C++ API.
- Developing Advanced Artix Plug-ins in C++ discusses the technical aspects of implementing advanced plug-ins (for example, interceptors) using the C++ API.
- Developing Artix Applications in Java discusses the technical aspects of programming applications using the Java API.

#### **Configuring and Managing Artix Solutions**

This section includes:

- Configuring and Deploying Artix Solutions explains how to set up your Artix environment and how to configure and deploy Artix services.
- Managing Artix Solutions with JMX explains how to monitor and manage an Artix runtime using Java Management Extensions.

#### **Using Artix Services**

The books in this section describe how to use the services provided with Artix:

- Artix Router Guide explains how to integrate services using the Artix router.
- Artix Locator Guide explains how clients can find services using the Artix locator.
- Artix Session Manager Guide explains how to manage client sessions using the Artix session manager.
- Artix Transactions Guide, C++ explains how to enable Artix C++ applications to participate in transacted operations.
- Artix Transactions Guide, Java explains how to enable Artix Java applications to participate in transacted operations.
- Artix Security Guide explains how to use the security features in Artix.

#### **Integrating Artix Solutions**

The books in this section describe how to integrate Artix solutions with other middleware technologies.

- Artix for CORBA provides information on using Artix in a CORBA environment.
- Artix for J2EE provides information on using Artix to integrate with J2EE applications.

For details on integrating with Microsoft's .NET technology, see the documentation for Artix Connect.

#### **Integrating with Management Systems**

The books in this section describe how to integrate Artix solutions with a range of enterprise and SOA management systems. They include:

- IBM Tivoli Integration Guide explains how to integrate Artix with the IBM Tivoli enterprise management system.
- BMC Patrol Integration Guide explains how to integrate Artix with the BMC Patrol enterprise management system.

- CA-WSDM Integration Guide explains how to integrate Artix with the CA-WSDM SOA management system.
- AmberPoint Integration Guide explains how to integrate Artix with the AmberPoint SOA management system.

#### Reference

These books provide detailed reference information about specific Artix APIs, WSDL extensions, configuration variables, command-line tools, and terms. The reference documentation includes:

- Artix Command Line Reference
- Artix Configuration Reference
- Artix WSDL Extension Reference
- Artix Java API Reference
- Artix C++ API Reference
- Artix .NET API Reference
- Artix Glossary

#### **Artix Orchestration**

These books describe the Artix support for Business Process Execution Language (BPEL), which is available as an add-on to Artix. These books include:

- Artix Orchestration Release Notes
- Artix Orchestration Installation Guide
- Artix Orchestration Administration Console Help.

#### **Getting the Latest Version**

The latest updates to the Artix documentation can be found at http://www.iona.com/support/docs.

Compare the version dates on the web page for your product version with the date printed on the copyright page of the PDF edition of the book you are reading.

#### **Searching the Artix Library**

You can search the online documentation by using the **Search** box at the top right of the documentation home page:

http://www.iona.com/support/docs

To search a particular library version, browse to the required index page, and use the **Search** box at the top right, for example:

http://www.iona.com/support/docs/artix/4.1/index.xml

You can also search within a particular book. To search within a HTML version of a book, use the **Search** box at the top left of the page. To search within a PDF version of a book, in Adobe Acrobat, select **Edit** | **Find**, and enter your search text.

#### **Artix Online Help**

Artix Designer and Artix Orchestration Designer include comprehensive online help, providing:

- Step-by-step instructions on how to perform important tasks
- A full search feature
- Context-sensitive help for each screen

There are two ways that you can access the online help:

- Select **Help|Help Contents** from the menu bar. The help appears in the contents panel of the Eclipse help browser.
- Press F1 for context-sensitive help.

In addition, there are a number of cheat sheets that guide you through the most important functionality in Artix Designer and Artix Orchestration Designer. To access these, select **Help|Cheat Sheets**.

#### **Artix Glossary**

The Artix Glossary is a comprehensive reference of Artix terms. It provides quick definitions of the main Artix components and concepts. All terms are defined in the context of the development and deployment of Web services using Artix.

#### Additional Resources

The IONA Knowledge Base contains helpful articles written by IONA experts about Artix and other products.

The IONA Update Center contains the latest releases and patches for IONA products.

If you need help with this or any other IONA product, go to IONA Online Support.

Comments, corrections, and suggestions on IONA documentation can be sent to docs-support@iona.com .

#### **Document Conventions**

#### Typographical conventions

This book uses the following typographical conventions:

Fixed width

Fixed width (Courier font) in normal text represents portions of code and literal names of items such as classes, functions, variables, and data structures. For example, text might refer to the <code>IT\_Bus::AnyType</code>

class.

Constant width paragraphs represent code examples or information a system displays on the screen. For

example:

#include <stdio.h>

Fixed width italic Fixed width italic words or characters in code and

commands represent variable values you must supply, such as arguments to commands or path names for your particular system. For example:

% cd /users/YourUserName

Italic.

Italic words in normal text represent emphasis and

introduce new terms.

Bold

Bold words in normal text represent graphical user interface components such as menu commands and dialog boxes. For example: the **User Preferences** 

dialog.

#### **Keying Conventions**

This book uses the following keying conventions:

| THIS DOOK USES THE I | ollowing keying conventions:                                                                                        |
|----------------------|----------------------------------------------------------------------------------------------------|
| No prompt            | When a command's format is the same for multiple platforms, the command prompt is not shown.                        |
| 8                    | A percent sign represents the UNIX command shell prompt for a command that does not require root privileges.        |
| #                    | A number sign represents the UNIX command shell prompt for a command that requires root privileges.                 |
| >                    | The notation > represents the MS-DOS or Windows command prompt.                                                     |
|                      | Horizontal or vertical ellipses in format and syntax                                                                |
| •                    | descriptions indicate that material has been                                                                        |
| •                    | eliminated to simplify a discussion.                                                                                |
| []                   | Brackets enclose optional items in format and syntax descriptions.                                                  |
| {}                   | Braces enclose a list from which you must choose an item in format and syntax descriptions.                         |
| I                    | In format and syntax descriptions, a vertical bar separates items in a list of choices enclosed in {} (braces).     |
|                      | In graphical user interface descriptions, a vertical bar separates menu commands (for example, select File   Open). |
|                      |                                                                                                    |

# Installation Prerequisites

Before you install Artix Orchestration, check the system requirements and familiarize yourself with the steps involved in installing the product.

#### In this chapter

#### This chapter discusses the following topics:

| Before You Begin                | page 14 |
|---------------------------------|---------|
| System Requirements             | page 15 |
| Persistence Installation Option | page 17 |

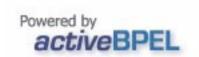

## **Before You Begin**

#### Read the release notes

#### Before installing Artix:

- Visit the IONA Product Documentation web page at: http://www.iona.com/support/docs/artix/4.1/index.xml
- Read the Artix Orchestration Release Notes for late-breaking information on new features, known problems, and other release-specific information.

There may also be updates to this Installation Guide available at the Web address above.

#### Saving your license file

You will receive your Artix Orchestration license file by e-mail. When the e-mail arrives, save the attached license file to a safe, accessible location on your hard drive. During installation, the Artix Orchestration installer prompts for the location of the Artix Orchestration license file, and appends it to your Artix license file.

**WARNING:** The Artix Orchestration license file is e-mailed to you with the file name licenses.txt.

Take care to not overwrite your Artix license file, which may also be named licenses.txt.

## **System Requirements**

#### Supported platforms

Artix 4.1 Orchestration is an add-on to Artix 4.1. Artix Orchestration *only* installs into an existing installation of Artix 4.1.

An Artix 4.1 Orchestration add-on package can be installed for the same Windows, Linux, Solaris, and AIX platforms supported by Artix 4.1. The supported Orchestration features differ by platform, as follows:

- Artix 4.1 Orchestration for all supported platforms includes the Orchestration BPEL engine runtime and its supporting files.
- Artix 4.1 Orchestration for Windows, Linux, and Solaris includes the Eclipse-based Artix Orchestration Designer.

#### Supported platform details

Because Artix Orchestration is an add-on package for Artix 4.1, its requirements for operating system versions, operating system patch levels, and compiler versions and patch levels are the same as for Artix 4.1. These versions are described in detail in the Artix Installation Guide.

#### Mixing Artix versions is not supported

Artix Orchestration 4.1 must be installed into an existing installation of Artix 4.1.

Orchestration 4.1 will *not* work with Artix 4.0, and Orchestration 4.0 will *not* work with Artix 4.1.

#### Java compiler requirements

Artix Orchestration requires access to a Java compiler, not just a Java runtime. If you configured your Artix installation to use a Java runtime (JRE) instead of a Java Development Kit (JDK), including the JRE installed by default by the Artix installer, you must:

- Install a JDK.
- Change the environment variable JAVA\_HOME to point to the bin directory of your JDK installation.
- Edit your Artix artix\_env[.bat] script and change the JAVA\_HOME setting near the top of the file. This script is installed in:

ArtixInstallDir\artix\version\bin

Licensing restrictions from Sun Microsystems prevent IONA from including a JDK with the Artix installation. You must download and install a JDK from Sun Microsystems. For more information, see Sun Microsystems' Java site at http://java.sun.com/j2se.

#### **Artix Designer requirements**

Artix Orchestration 4.1 Designer installs a separate instance of Eclipse into your Artix installation directory. Artix Orchestration 4.1 Designer runs independently alongside the Artix Designer development tool, but not integrated with it in the same instance of Eclipse.

An installation of Artix Orchestration always installs the Orchestration Designer. By contrast, the Artix 4.1 installation offers a **Custom Installation** option, which allows you to not install Artix Designer. Thus, it is possible to configure Artix without Artix Designer, but not Artix Orchestration without Orchestration Designer.

#### Disk space requirements

Artix Orchestration adds about 230 MB to your Artix installation directory (about half that for AIX).

Another 200 MB is consumed by the uncompressed Artix Orchestration installation files (again, about half that for AIX). You can delete these files after Artix Orchestration is installed.

The installer requires another 30 to 50 MB of temporary work space. By default, this work space is the Windows TEMP directory or the Linux and UNIX /tmp directory.

On Linux and UNIX, if the required temporary space is not available on / tmp, you can specify a different partition for use by the Artix Orchestration installer by first setting the IATEMPDIR environment variable. For example:

IATEMPDIR=/local2/tmp
export IATEMPDIR

## **Persistence Installation Option**

#### Overview

After installing Artix Orchestration, the installer prompts for permission to run the Artix Orchestration Database Configuration Tool.

One of this tool's configuration options is to set up persistent storage for the Artix Orchestration BPEL engine. This allows your BPEL deployments to be redeployed automatically after a restart of the Artix Orchestration BPEL server.

The persistent storage option requires a supported database management system (DBMS) to be installed and running before running the Artix Orchestration configuration. You can either:

- Install a supported DBMS before installing Artix Orchestration.
- Install Artix Orchestration without the persistent storage option, then re-run Artix Orchestration configuration later, after installing a supported DBMS.

## Supported DBMS for persistent storage option

The database management system supported by the Artix Orchestration persistent storage option is:

MySQL 4.1.x

#### MySQL requirements

You can download MySQL at no cost from http://dev.mysql.com/downloads.

You need only the Essentials package for Windows, or the Standard package for Linux or UNIX.

You must also download the latest JDBC driver from the **Connector/J** link at <a href="http://dev.mysql.com/downloads/connector">http://dev.mysql.com/downloads/connector</a>. The Artix Orchestration configuration script prompts for the location of the MySQL JDBC driver's JAR file.

#### CHAPTER 1 | Installation Prerequisites

# Installing Artix Orchestration

This chapter describes how to install Artix Orchestration into an existing Artix installation.

In this chapter

This chapter discusses the following topics:

| Running the Artix Orchestration Installer | page 20 |
|-------------------------------------------|---------|
| Artix Orchestration Licenses              | page 23 |
| Uninstalling Artix Orchestration          | page 29 |

## **Running the Artix Orchestration Installer**

## Downloading the installation package

The Artix 4.1 Orchestration installation package is available for download from the IONA Product Download Center at http://www.iona.com/downloads/.

Installation packages are available for all platforms supported by Artix 4.1. Download the package for your platform and extract its contents to a

temporary directory on your hard drive.

#### Installation prerequisites

Artix 4.1 Orchestration is an add-on package that *only* installs into an existing installation of Artix 4.1.

See "System Requirements" on page 15 for the Artix versions supported.

See "Persistence Installation Option" on page 17 for the DBMS requirements if you plan to enable the persistent storage option.

#### **GUI** mode installation only

Unlike the Artix 4.1 installer, the Artix Orchestration installer is only available in an interactive GUI mode.

Silent and console installation modes are not available for the Artix Orchestration installer.

#### Runtime only option

The Artix Orchestration installer offers an option to install the Artix Orchestration runtime. Select this option to install only an orchestration server on a deployment host, as part of deploying your developed BPEL processes.

The procedure to install a deployment-only Artix Orchestration server is:

- Install Artix 4.1 with its runtime-only installation option.
- Install Artix Orchestration 4.1 with its runtime-only option.
- Install a supported DBMS and configure the orchestration server for the persistent storage option.
- Start the orchestration server and deploy your BPEL processes to it.

## **Installing Artix Orchestration**

#### Overview

This section describes how to install Artix Orchestration and how to respond to installation option prompts.

#### Running the installer

To install Artix Orchestration:

1. Navigate to the directory into which you extracted the installation package and run the installer:

#### Windows

install.exe

#### Linux and UNIX

./install.bin

2. Follow the onscreen instructions and respond to each prompt.

Use the information in Table  ${\bf 1}$  as a guide when selecting installation options as the installation proceeds.

 Table 1:
 Artix Orchestration installation options

| Platform                   | Installation Option                                          | Default                                       | Notes                                                                                                    |
|----------------------------|--------------------------------------------------------------|-----------------------------------------------|----------------------------------------------------------------------------------------------------|
| Windows,<br>Linux,<br>UNIX | Top-level directory for your existing Artix 4.1 installation | Windows: C:\IONA<br>Linux, UNIX:<br>/opt/iona | The specified directory must contain an installation of Artix 4.1.                                                                                                    |
| Windows<br>only            | Location of product icons                                    | Existing Start menu<br>program group IONA     | You can select only one location.  Some of the location options also allow you to check the "Set for all system users" checkbox. The default is to set up the shortcuts for the current user only. |

**Table 1:** Artix Orchestration installation options

| Platform                   | Installation Option      | Default   | Notes                                                                                                    |
|----------------------------|--------------------------|-----------|----------------------------------------------------------------------------------------------------|
| Windows,<br>Linux,<br>UNIX | Developer versus runtime | Developer | Specify the runtime-only option if you are installing only the Artix Orchestration server on a deployment host. In this case, the underlying Artix installation should also be installed with its deployment only option. |

3. When the installer finishes installing the Artix Orchestration files, it prompts for the location of a license file.

Your Artix license may already include a license for the Artix Orchestration add-on. In this case, navigate to the location of your original Artix license file, and click **Next**.

If you have received an Artix Orchestration add-on license file from IONA, navigate to the location of this saved license file and click **Next**.

See "Artix Orchestration Licenses" on page 23 for more information.

4. After license installation, the installation of Artix Orchestration files is complete.

If you leave the **Run Database Configuration Tool** checkbox unchecked, the installer exits when you click **Done**.

Check the box to run the database configuration tool, as described in "Database Configuration Tool" on page 25.

#### **Artix Orchestration Licenses**

#### Overview

Licensing for Artix Orchestration may already exist as part of your Artix license or may need to be added.

#### Licensing included

Your Artix license may already include a license for the Artix Orchestration add-on, especially if you are using a 30-day evaluation license.

In this case, when the Artix Orchestration installer prompts for the location of your license, navigate to the saved location of your original Artix license file as received from IONA.

#### Separate licensing

If you have received a separate Artix Orchestration license file from IONA, this license must be appended to your existing Artix license.

**Note:** The Artix Orchestration installer does all the work of appending your separate Artix Orchestration license to your Artix license.

There is no need to edit your license file manually. Doing so could damage your Artix license and inadvertently disable Artix features.

When the Artix Orchestration installer prompts for the location of your separate license, navigate to the location of your newly saved Artix Orchestration license file as received from IONA.

**WARNING:** The Artix Orchestration license file is e-mailed to you with the file name licenses.txt.

Take care to not overwrite your original Artix license file, which may also be named licenses.txt.

#### Adding the license later

If your Artix Orchestration installation is interrupted or you otherwise exit without installing the Artix Orchestration license, you can add it later by running:

#### Windows:

ArtixInstallDir\artix\version\bin\license installer.bat

#### Linux and UNIX

ArtixInstallDir/artix/version/in/license\_installer

### **Database Configuration Tool**

#### Overview

This section describes how to run the Artix Orchestration configuration tool, either as part of the initial installation of Artix Orchestration or afterwards.

#### Configuration tool overview

The database configuration tool can be run:

- As part of the Artix Orchestration installation
- At any time after installation, from the command prompt or from the Start menu.

To run the Artix Orchestration configuration tool from the command prompt, run:

#### Windows

ArtixInstallDir\artix\version\bin\bpel config.bat

#### Linux and UNIX

ArtixInstallDir/artix/version/bin/bpel config

Windows users can also run the configuration tool from the **Start** menu, by selecting (All) **Programs | IONA | Artix Orchestration Database**Configuration.

#### Purpose of the tool

The Artix Orchestration configuration tool is used to configure the Artix Orchestration server to use a database management system to store information about deployed BPEL configurations. This allows your deployed configurations to automatically redeploy and restart after the Artix Orchestration server is restarted.

The supported database management systems are discussed in "Supported DBMS for persistent storage option" on page 17.

## Non-persistent server is the default

The Artix Orchestration installer sets up a non-persistent Orchestration server by default. If you do not intend to use the persistent server option, you do not need to run the database configuration tool.

## Before running the configuration tool

Before running the Artix Orchestration configuration tool, you must have:

- A supported DBMS installed and running
- The administrative login name and password for your DBMS
- A JDBC driver in JAR format that allows access to your DBMS from Java programs

## Configuration tool always overwrites

The configuration tool warns that it always overwrites the current configuration of the Artix Orchestration server, and removes any deployed BPEL processes. For an initial installation, you can proceed at will.

You might also be running the configuration tool to add or remove persistence from an existing server, or to change the configured DBMS.

#### DBMS selection

The next panel of the configuration tool prompts you to specify the database management system to hold configuration information for the Artix Orchestration server.

If you select **None**, the configuration tool proceeds to configure a non-persistent server.

If you select a supported DBMS, that database must be running and listening for connections.

#### Locate JDBC JAR

The next panel of the configuration tool prompts for the location of a JAR file containing a JDBC driver for the specified DBMS. The configuration cannot proceed without a valid JAR file.

#### **Database configuration settings**

The configuration tool's **Database Configuration** panel requests information it will use to connect to the specified database. The tool draws most of the information from the specified JDBC driver.

**Note:** Do not change the default-entered information on the **Database Configuration** panel unless you know exactly what you are doing.

The only fields you must enter are the Username and Password fields. Specify the name and password for an administrator login for the specified DBMS.

**Note:** You are specifying the DBMS's administrator login only for purposes of creating the ArtixBPEL database. The configuration script adds a database username, *bpeluser*, for interaction with the configured database by the orchestration server.

#### Final steps

The configuration tool displays a summary of the configuration you have specified and prompts for permission to proceed. Click **Next**.

The configuration tool adds a database named ArtixBPEL to the DBMS, sets up its table structure, and loads certain tables with initial data.

The Artix Orchestration server is then configured to automatically store records of deployed BPEL processes in this database.

The configuration tool then reports success and prompts you to click **Done**.

## **Artix Orchestration Server and Port Conflicts**

#### Overview

This section discusses how to eliminate potential TCP/IP port conflicts between the Artix Orchestration server and other products.

## Artix Orchestration Server and port 8080

Artix Orchestration includes support for an orchestration server, and includes the infrastructure of an Apache Tomcat servlet engine on which to host the orchestration server's Admin Console. By default, this instance of the Tomcat server runs on port 8080.

If your development or deployment host already has another server running on port 8080, you can either:

- Disable the other server before starting the Artix Orchestration server.
- Change the port on which the Artix Orchestration server runs.

To change the Artix Orchestration server's default port, edit the server.xml file, which is installed as:

ArtixInstallDir\artix\version\etc\bpel\conf\server.xml

Look for the string "Connector port" around line 92 of this file. Change the "8080" setting to an available port for your host.

#### WSDL publish port 8081

The Artix Orchestration server by default runs with the Artix WSDL Publish plug-in running on port 8081.

If your development or deployment host has another server running on port 8081, you can change the default WSDL Publish port by editing the bpel.cfg file, which is installed as:

ArtixInstallDir\artix\version\etc\bpel\domains\bpel.cfg

## **Uninstalling Artix Orchestration**

#### Overview

The Artix Orchestration add-on package can be uninstalled independently of your Artix installation. Uninstalling Artix Orchestration leaves your Artix installation intact.

#### **Uninstalling from Windows**

To uninstall Artix Orchestration from Windows, there are three options:

#### From the Start menu

- 1. From the Windows Start menu, select (All) Programs | IONA | Uninstall Artix 4.1 Orchestration.
- 2. Click Uninstall.

#### From the command prompt

Run the following from a command prompt:

ArtixInstallDir\artix\version\uninstall orchestration\Uninstall artix 4.1 orchestration.exe

#### From the control panel

Use the Windows Control Panel's **Add/Remove Programs** item. Select the entry **Artix Orchestration** and click **Remove**.

#### **Uninstalling from Linux or UNIX**

To uninstall Artix Orchestration from Linux or UNIX, run the following script:

ArtixInstallDir/artix/version/uninstall orchestration/Uninstall artix 4.1 orchestration

#### CHAPTER 2 | Installing Artix Orchestration

# Index

#### Ρ Α Apache Tomcat persistent storage option 17 see Tomcat port conflict Artix Orchestration Tomcat server 28 configuration 17 WSDL publish 28 license file 14 temporary disk space 16 Т temporary disk space 16 Tomcat server IATEMPDIR 16 port conflict 28 U license file 14 uninstalling Artix Orchestration from Linux 29 Artix Orchestration from Windows 29 M MySQL requirements 17 W WSDL publish plug-in

port conflict 28